# **ขันตอนการ Reset Password ผ่าน หน้าจอ "Forgot Password"**

ึ กรณีลูกค้า ลืม Password สำหรับการ log-in เข้าระบบ ซื้อขาย ของ หลักทรัพย์ ซีไอเอ็มบี (ประเทศไทย) จำกัด

#### i\*Trade<sup>2</sup>CIMB ภาษาไทย | English Q Take Control  $\blacktriangledown$ Group Websites You are in Thailand ¥ **A** CIMB Securities โปรโมชั่น **Online Trading** ผลิตภัณฑ์ บริการ บทวิเคราะห์ กิจกรรมและสัมมนา ข่าวสาร **Smile CASH** E-Payment Gateway Username **IWU** วงเงินซื้อหุ้นกันที เมื่อโอนเงินฟากหลักประกัน Password WILL **C-Payment Gateway** BBL KBANK IR: SCB Login ละดอก กันใจ ไม่พลาดโอกาสทุกการลงทุน Forgot password ลนักรวันนี้ รับของที่ระลึก กระเบ้าลดโลกร้อน<br>\* จำนวนจำกัด 500 ก่านแรก **Cash Online Cross Border Trading** Investno Re

## **) เข้า www.cimbsecurities.co.th >> "Forgot Password"**

## **2) ระบบจะให้ลูกค้าทําการระบุข้อมูล ดังนี**

ี เลขที่บัญชี (Trading a/c) , เลขที่บัตรประชาชน (ID card) และ Email address

โดยระบบจะทำการ Reset Password และ ส่ง รหัสผ่าน ชุดใหม่ให้แก่ลูกค้า ไปยัง Email address ที่กำหนดไว้ในระบบ

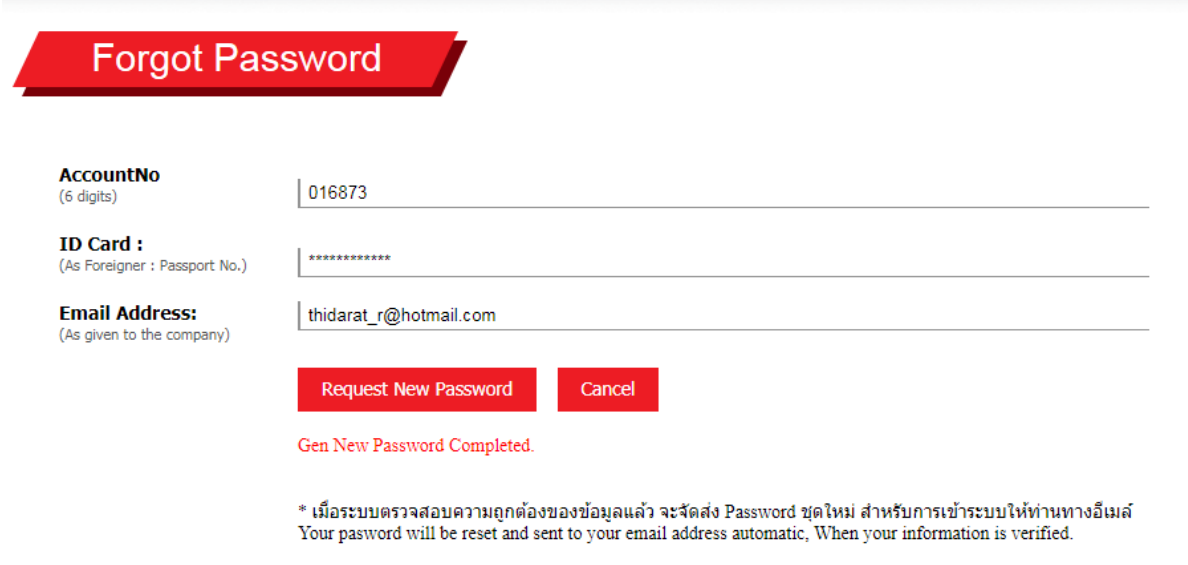

\* กรณีที่ท่านไม่สามารถ Reset Password ผ่านระบบได้ กรณาติดต่อ ส่วนบริการลกค้า 02-841-9000 ต่อ 8696, 8687, 8787 In case you could not reset new password, please contact Customer Service 02-841-9000 ext. 8696, 8687, 8787

# 3) นำ Password ที่ส่งให้ทาง Email มาเข้าระบบ โดยจะ บังคับให้ลูกค้าตั้ง รหัสผ่าน ชุดใหม่ทันที (Force

**Change Password)** 

# ยืนยันการขอรหัสผ่านใหม่(new password)

Today at 4:52 PM

#### เรียน คณ CIMB FOR INTERNET TEST 23

บริษัทฯ ได้ดำเนินการสร้างรหัสผ่านใหม่ ตามความประสงค์ของท่านเรียบร้อยแล้ว ดังนี้

Please be informed that your password has been reset as below

รหัสผ่านใหม่ (Reset Password) : a6730fdf

ระบบจะบังคับให้ท่านทำการเปลี่ยน รหัสผ่านใหม่ เมื่อทำการเข้าส่ระบบในครั้งแรก

The password will be forced change when you login to the online trading platform.

เอกสารนี้ออก โดยระบบอัต โนมัติ และเพื่อความปลอดภัยในข้อมลของท่าน กรุณาอย่าติดต่อกลับมายังอีเมล์นี

หากท่านมีข้อสงสัย หรือต้องการสอบถามข้อมูลเพิ่มเติม กรุณาติดต่อ ส่วนบริการลูกค้า โทร 02-841-9000 ต่อ 8696, 8687

For more information, please contact Customer Support Tel 02-841-9000 ext 8696, 8687

Remark: This is an automatically generated email, please do not reply to this message.

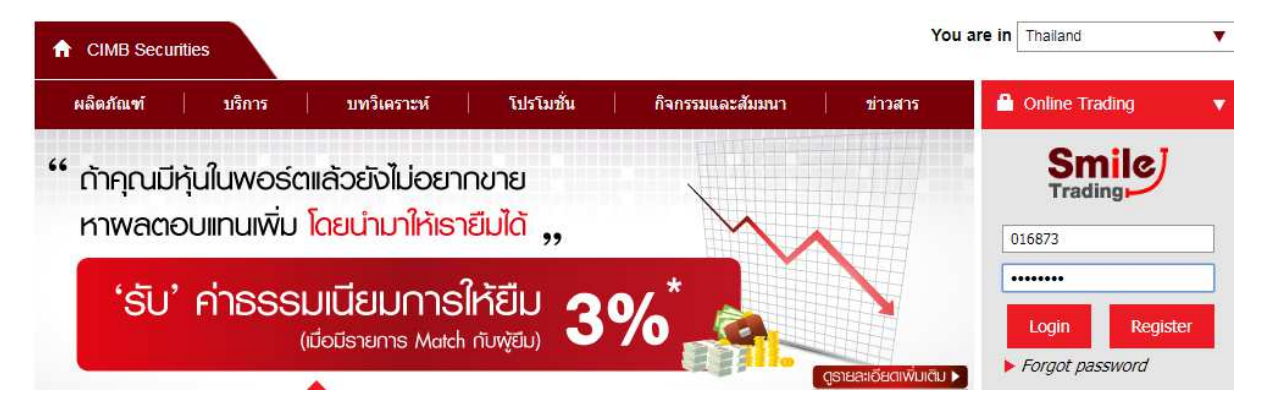

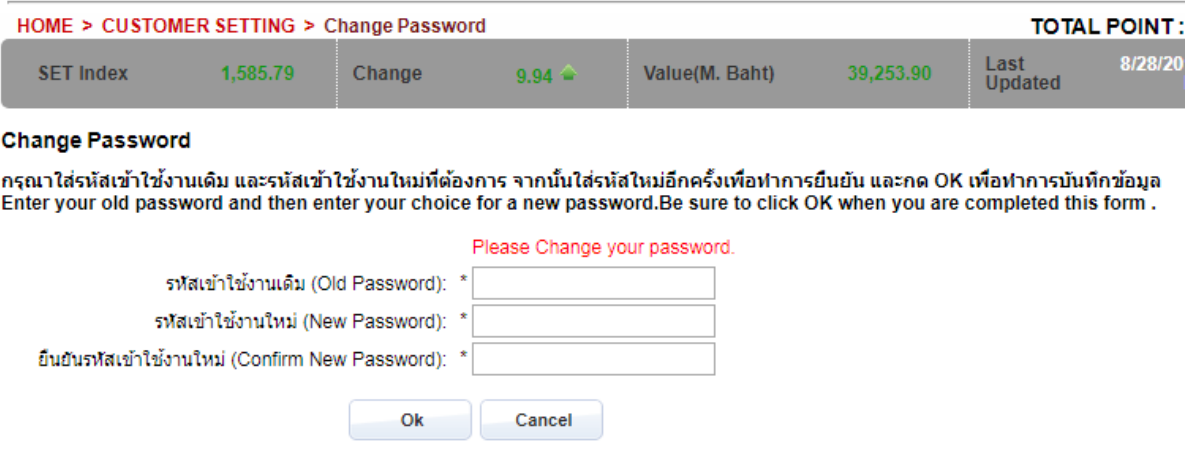

ท่านเป็นผู้ตั้งรหัสผ่าน (Password) ด้วยตนเอง โดยมีเงื่อนไขการตั้งรหัสผ่านดังนี้ :

- 
- ต้องไม่เหมือนกับ รหัสเข้าใช้งาน (User ID)<br>• ต้องประกอบด้วยตัวอักษรภาษาอังกฤษ (ทั้งตัวพิมพ์ใหญ่ และเล็ก) และตัวเลข รวมกันไม่เกิน 6 8 หลัก โดยไม่มีการเว้นช่องว่าง

#### **Password Conditions:**

- 
- Password must be different from User ID.<br>• Password must be contain 6 8 non-blank characters with a combination of letters (upper and lowercase) and numbers.